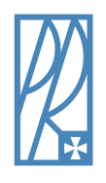

MAES

**RO** 

**RZESZOW UNIVERSITY OF TECHNOLOGY FACULTY OF MECHANICAL ENGINEERING AND AERONAUTICS DEPARTMENT OF COMPUTER SCIENCE**

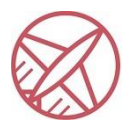

# **DECISION SUPPORT SYSTEMS**

# **LEARNING MATERIALS**

*PART 1*

# Time series in machine learning: time series clustering

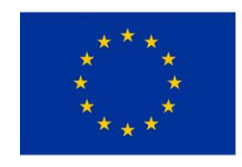

Co-funded by the European Union

**COURSE INDUSTRIAL ENGINEERING GROUP I MP-DU**

Developed by: Łukasz Paśko

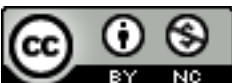

 $\overline{NC}$ This publication is licensed under a Creative Commons Attribution-NonCommercial 4.0 [International Public License](https://creativecommons.org/licenses/by-nc/4.0/legalcode) (CC BY-NC 4.0).

# <span id="page-1-0"></span>**Table of contents**

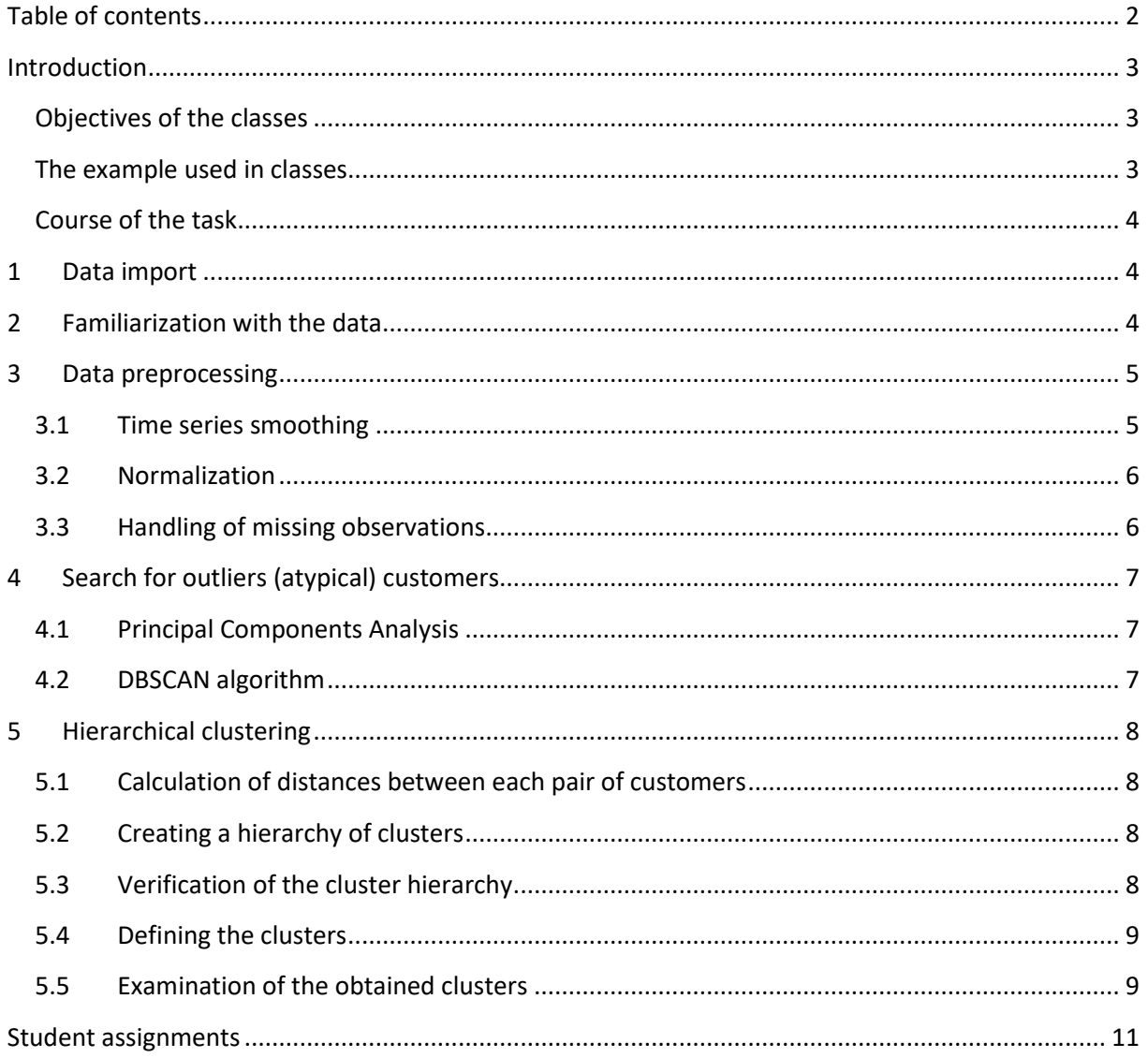

# <span id="page-2-0"></span>**Introduction**

# <span id="page-2-1"></span>**Objectives of the classes**

- Presentation of the concept of time series clustering using machine learning techniques.
- Preprocessing of time series data.
- Application of hierarchical methods.

**Time series** - a sequence of data (observations) that are **ordered** (the order of the data is important).

**Clustering (grouping, patternless classification)** - the task of finding clusters, also called clusters or groups, in a set of natural objects.

#### **Time series clustering is an important task because:**

- Facilitates the discovery of patterns present in the data generating clusters for a certain set of data makes it easier to understand the structure of the data, allows you to more easily spot anomalies or other types of patterns present in the time series,
- Makes it easier to review large amounts of data datasets containing time series can be huge (especially nowadays), making it difficult for an analyst to review such a large amount of data,
- Clustering is the most commonly used exploratory technique it is part of the more complex tasks of:
	- o Discovering rules (patterns) in time series,
	- o Classification of time series,
	- o Detection of anomalies in time series.

#### <span id="page-2-2"></span>**The example used in classes**

#### **Clustering of bank customers**

We have data on the values of bank account balances of 5869 customers of a certain bank. These are the values in thousands of USD recorded at the end of the month. The data are for 4 years (48 months).

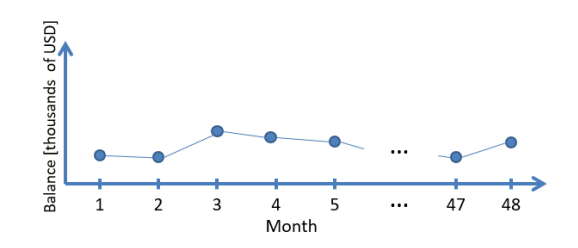

The account balance data of a single customer is a time series (each customer is one time series). **The task is to find groups made up of similar customers (similar in terms of their account balance in consecutive months), so we are looking for groups of similar time series.**

Customer clustering (dividing customers into groups) is important for various industries and institutions. It is used, among others, in banking, where customer clustering improves, for example marketing campaigns or risk management.

## <span id="page-3-0"></span>**Course of the task**

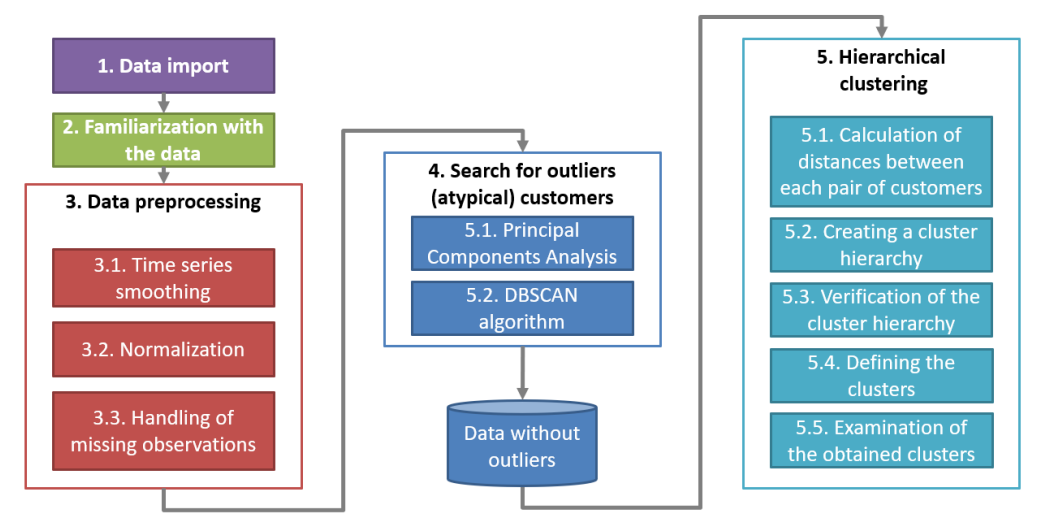

# <span id="page-3-1"></span>**1 Data import**

Load the file **customers\_clustering.csv** using the import wizard: Home → Import Data.

In the "Range" field enter A2:HQS49 (data range), in the "Output Type" field select "Numeric Matrix". Push the "Import Selection" button, select "Import Data".

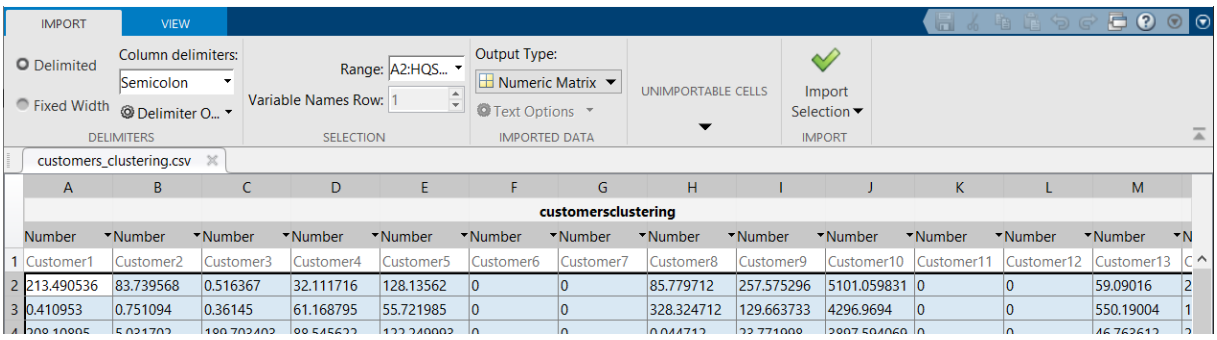

# <span id="page-3-2"></span>**2 Familiarization with the data**

Check the number of rows and columns of the loaded file.

[rows, cols] = size(customersclustering)

Draw time series graphs for a few selected customers.

```
hold on
for i=1:3
     plot(customersclustering(:,i))
end
hold off
```
Calculate the average account balance for the first ten customers.

mean(customersclustering(:,1:10))

Check the maximum and minimum average among all customers.

```
max(mean(customersclustering))
min(mean(customersclustering))
```
Check for missing observations in the data.

```
missing test = ismissing(customersclustering);
sum(sum(missing test))
```
Check if there are NaN (not a number) observations in the data.

```
nan test = isnan(customersclustering);
sum(sum(nan_test))
```
#### <span id="page-4-0"></span>**3 Data preprocessing**

#### <span id="page-4-1"></span>**3.1 Time series smoothing**

On the time series of the first client, test the smoothing using the spline functions. Note - you can control the degree of smoothing by adding an option to the following command: 'SmoothingParam', p where p is the parameter controlling the smoothing. Default value of "p" is 0.9.

```
[f,goodness,output] = fit((1:rows)', customersclustering(:,1),...
     'smoothingspline') % smoothing of the first series
plot(1:rows, customersclustering(:,1), 'r-', 1:rows, f(1:rows), 'b:') 
% comparison of the original and smoothed series
plot(f, 1:rows, customersclustering(:,1), 'residuals' ) % residuals graph
xlabel('Month')
ylabel('Residuals')
```
Smooth out all time series using spline functions.

```
smoothedData=zeros(48,5869);
for i=1:cols % for all the columns (customers)
   f = fit((1:rows), customersclustering(:,i), 'smoothingspline');
    smoothedData(:,i) = f(1:rows);end
```
Check the smoothing effect for the last customer.

```
plot(1:rows, customersclustering(:,cols), 'r-', ...
    1:rows, smoothedData(:,cols), 'b:')
```
## <span id="page-5-0"></span>**3.2 Normalization**

Transform the data so that in each time series the maximum value is 1 and the minimum is 0. Formula:

 $x^* = \frac{x - \min(x)}{x}$ , where  $x^*$  is the data after normalization, and  $x$  is the data before  $\frac{\max(x) - \min(x)}{x}$ normalization.

```
normalizedData=smoothedData;
for i=1:cols
     normalizedData(:,i)=(smoothedData(:,i)-...
         min(smoothedData(:,i)))/(max(smoothedData(:,i))-...
         min(smoothedData(:,i)));
end
```
Check the effect of normalization for the first three time series, showing them on a single, common graph.

```
plot(normalizedData(:,1),'r-')
hold on
plot(normalizedData(:,2),'g-')
plot(normalizedData(:,3),'b-')
hold off
```
## <span id="page-5-1"></span>**3.3 Handling of missing observations**

Check for missing observations in the dataset after smoothing and normalization.

```
sum(sum(ismissing(normalizedData)))
```
Find out how many customers have missing data.

```
missing_customers=sum(ismissing(normalizedData));
sum(missing customers~=0)
```
Find customers with missing data.

missing\_numbers = find(missing\_customers==48)

Draw a graph of normalized data for one of the customers found.

plot(normalizedData(:,1403))

Remove customers with missing data.

```
cleanedData = normalizedData;
cleanedData(:, missing numbers) = [];
```
# <span id="page-6-0"></span>**4 Search for outliers (atypical) customers**

#### <span id="page-6-1"></span>**4.1 Principal Components Analysis**

Use the principal component analysis to find the main components for the analyzed data. Note methods used from this point on require setting customers in rows rather than columns of the matrix.

```
data = cleanedData';
[rows, cols] = size(data)
[coeff, score, latent] = pca(data);
```
Draw a graph showing how much information each of the components found contains (known as a scree plot).

```
plot(latent,'r-*')
```
Present all customers on a plane of two main components.

```
plot(score(:,1), score(:,2), 'o')xlabel('1st principal component')
ylabel('2nd principal component')
```
#### <span id="page-6-2"></span>**4.2 DBSCAN algorithm**

Points located in the low-density area are atypical customers. Use the DBSCAN algorithm to separate atypical customers from the rest. Before you run the DBSCAN algorithm, set its two key parameters: *minpts* and *epsilon*. Assume that the *minpts* parameter is to be at least *d+1*, where *d* is the length of the time series. In turn, to determine *epsilon*, use a graph showing the sorted Euclidean distances calculated for the two principal components from the *score* matrix.

```
minpts=50;
kD = pdist2(score(:,1:2),score(:,1:2),'euc','Smallest',minpts);
plot(sort(kD(end,:))); 
grid
```
Using the graph created, take as *epsilon* the value from the vertical axis, from which the rapid increase of values begins.

epsilon=0.35;

Run the DBSCAN algorithm with the *minpts* and *epsilon* parameters fixed. The algorithm should assign each customer to one of two classes.

 $labels = dbscan(score(:,1:2), epsilon, minpts);$ 

Present all customers on a plane of two main components with the two predetermined classes highlighted.

```
gscatter(score(:,1), score(:,2), labels);
```
Customers belonging to class -1 are outlier observations that should be discarded. Keep only customers with a label of 1.

```
non_outlier_data = data(labels==1,:);
```
Check how many customers remain after removing outliers.

```
[rows, cols] = size(non outlier data)
```
# <span id="page-7-0"></span>**5 Hierarchical clustering**

#### <span id="page-7-1"></span>**5.1 Calculation of distances between each pair of customers**

Calculate the distance between each pair of customers. Use DTW (Dynamic Time Warping) distance, which is dedicated to time series. The result should be a sequence of numbers denoting the distances. You should get *w*\*(*w*-1)/2 numbers, where *w* is the number of customers.

```
distances DTW = zeros(1,rows*(rows-1)/2);
counter=0;
for i=1: (rows-1)
    for j=(i+1):rows counter = counter+1;
        distances DTW(counter) = dtw(non outlier data (i,:), \ldotsnon outlier data (j,:));
     end
end
```
#### <span id="page-7-2"></span>**5.2 Creating a hierarchy of clusters**

Based on the calculated DTW distances, determine the cluster hierarchy. Compare the dendrograms created using different linkage methods: *ward, average, single, complete, weighted, median*.

```
Z1 = linkage(distances_DTW, "ward");
dendrogram(Z1,0)
Z2 = linkage(distances_DTW, "average");
dendrogram(Z2,0)
Z3 = linkage(distances DTW, "single");
dendrogram(Z3,0)
Z4 = linkage(distances_DTW, "complete");
dendrogram(Z4,0)
Z5 = linkage(distances_DTW, "weighted");
dendrogram(Z5,0)
Z6 = linkage(distances_DTW, "median");
dendrogram(Z6,0)
```
#### <span id="page-7-3"></span>**5.3 Verification of the cluster hierarchy**

Calculate the correlation between the distances calculated with DTW and the distances shown on the hierarchy tree. The calculated result will work as follows: the closer the value is to 1, the better the correspondence between DTW distances and distances from the tree.

```
c1 = \text{cophenet}(Z1, \text{ distances }DTW)c2 = \text{cophere}(Z2, \text{ distances } DTW)c3 = cophenet(Z3, distances_DTW)
c4 = cophenet(Z4, distances_DTW)
c5 = cophenet(Z5, distances_DTW)
c6 = \text{cophere}(Z6, \text{ distances DTW})
```
## <span id="page-8-0"></span>**5.4 Defining the clusters**

For the cluster hierarchy obtained by Ward's method, define clusters by dissecting the dendrogram at the point of the longest branches.

```
dendrogram(Z1,0,'ColorThreshold',150)
clusters_H = cluster(Z1, "maxclust", 4)
```
#### <span id="page-8-1"></span>**5.5 Examination of the obtained clusters**

Check how many customers belong to each of the defined clusters.

```
quantities = [sum(clusters H==1),...]sum(clusters H==2),...
    sum(clusters H==3),...
    sum(clusters H==4)]
```
Calculate the average balance of customers in each cluster separately. When calculating the average, assume that account balances from all 48 months will be summed. Note - first, from the *customersclustering* matrix, remove the five customers who had missing observations after the normalization step, and also remove customers treated as atypical customers.

```
non outlier accbalance = customersclustering; % copying the balance data
non outlier accbalance(:, missing numbers) = []; % removal of empty customers
non_outlier_accbalance(:, labels==-1) = []; % removal of outliers
avg_accbalance=[mean(sum(non_outlier_accbalance(:,clusters_H==1))),...
   mean(sum(non_outlier_accbalance(:,clusters H==2))),...
    mean(sum(non_outlier_accbalance(:,clusters_H==3))),...
   mean(sum(non outlier accbalance(:,clusters H==4))) ]
```
Calculate the standard deviation of the total customer account balance in each cluster separately.

```
std_accbalance=[std(sum(non_outlier_accbalance(:,clusters_H==1))),...
   std(sum(non_outlier_accbalance(:,clusters H==2))),...
   std(sum(non_outlier_accbalance(:,clusters H==3))),...
     std(sum(non_outlier_accbalance(:,clusters_H==4)))]
```
Draw a graph comparing the determined means and standard deviations in each cluster.

```
figure
bar([avg_accbalance ; std_accbalance]')
legend('mean','std')
```
Present the time series totals for each cluster on a single graph. The calculated totals should include the account balances of all customers belonging to a given cluster.

```
plot(sum(non_outlier_accbalance(:,clusters_H==1)'))
hold on
plot(sum(non_outlier_accbalance(:,clusters H==2)'))
plot(sum(non_outlier_accbalance(:,clusters_H==3)'))
plot(sum(non_outlier_accbalance(:,clusters_H==4)'))
hold off
legend('cluster1','cluster2','cluster3','cluster4')
```
For comparison, show a graph of the total balance of all customers.

```
plot(sum(non_outlier_accbalance'))
```
Determine the centroid of each cluster. Assume that the centroid will be the so-called "averaged object", i.e. a vector whose values are equal to the average value of all objects (customers) in a given cluster. Note - this is not the average balance, but the average value of normalized data.

```
centroids(1,:)=mean(non_outlier_data(clusters_H==1,:));
centroids(2,:)=mean(non_outlier_data(clusters_H==2,:));
centroids(3,:)=mean(non_outlier_data(clusters_H==3,:));
centroids(4,:)=mean(non_outlier_data(clusters_H==4,:));
```
Depict all centroids on one common graph.

```
plot(centroids(1,:))
hold on
plot(centroids(2,:))
plot(centroids(3,:))
plot(centroids(4,:))
hold off
legend('c1','c2','c3','c4')
```
Create a separate chart for each defined cluster. On each chart, place the normalized balances of all customers belonging to that cluster and the centroid determined for that cluster. Mark the centroid with a bold red line.

```
plot(1:48,non_outlier_data(clusters_H==1,:), ...
     'Color',[.8 .8 .8],'LineWidth',0.1)
hold on
plot(centroids(1,:),'LineWidth',5,'Color','r')
hold off
plot(1:48,non outlier data(clusters H==2,:), ...
     'Color',[.8 .8 .8],'LineWidth',0.1)
hold on
plot(centroids(2,:),'LineWidth',5,'Color','r')
hold off
plot(1:48,non outlier data(clusters H==3,:), ...
```

```
 'Color',[.8 .8 .8],'LineWidth',0.1)
hold on
plot(centroids(3,:),'LineWidth',5,'Color','r')
hold off
plot(1:48, non-outlier_data(clusters_He=4,:), ... 'Color',[.8 .8 .8],'LineWidth',0.1)
hold on
plot(centroids(4,:),'LineWidth',5,'Color','r')
hold off
```
# <span id="page-10-0"></span>**Student assignments**

- 1. Determine the centroid of all outlier customers that the DBSCAN algorithm has assigned to class -1.
- 2. Create a graph to show the centroids of each cluster together with the centroid of the outlier customers.
- 3. For each cluster, determine the minimum value from the average balances of all customers belonging to that cluster. Take the average of all 48 months for a given customer as the average balance. Then calculate the maximum value from the average balances and the median of the average balances in the same way.
- 4. For outlier customers, determine the values referred to in Task 3. Compare the results obtained with the four clusters studied.
- 5. Create a graph on which you place the normalized balances of all outlier customers and their centroid. Mark the centroid with a bold red line.
- 6. Save the original data on the account balances of the customers who were part of the clusters you created.